# IBM i Access Client Solutions (ACS)

Latest updates

COMMON Luxembourg 20/02/2020

Fabian Michel
Client Technical Architect

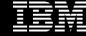

### IBM i Access Client Solutions (ACS) 1.1.8.3 Dec 2019

- Strategic solution for Accessing and Managing your IBM i
- Runs on:
  - Windows
  - Mac
  - Linux All distributions
- Database tools
- The "best" 5250 Emulator
- Integrated File System
- Print

Download it here: ibm.biz/IBMi\_ACS

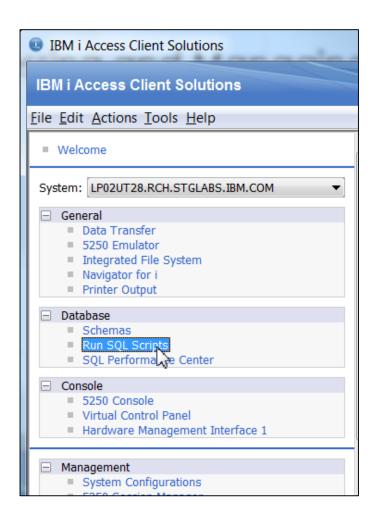

# IBM i Access Client Solutions (ACS) 1.1.8.3

Delivers many new features based customer input and recommendation:

RFE - 20

**LUG - 2** 

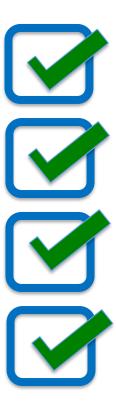

#### 5250 improvements

- F8 key (Forward)
  Opposite of F9 (Retrieve)
- F9 key improved to allow leading wildcards for command retrieval

<characters>\* and F9 —
Retrieves the previous commands
that match the leading characters

IBM i 7.3 - PTF SI71070
 IBM i 7.4 - PTF SI70959

```
Previous commands and messages:
  > crtlib foo1
     Library F001 already exists.
    ditiih foot
     Library F001 deleted.
  > crtlib foo1
     Library F001 created.
                       F9
```

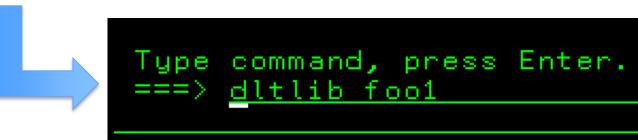

#### Retrieve values improvement

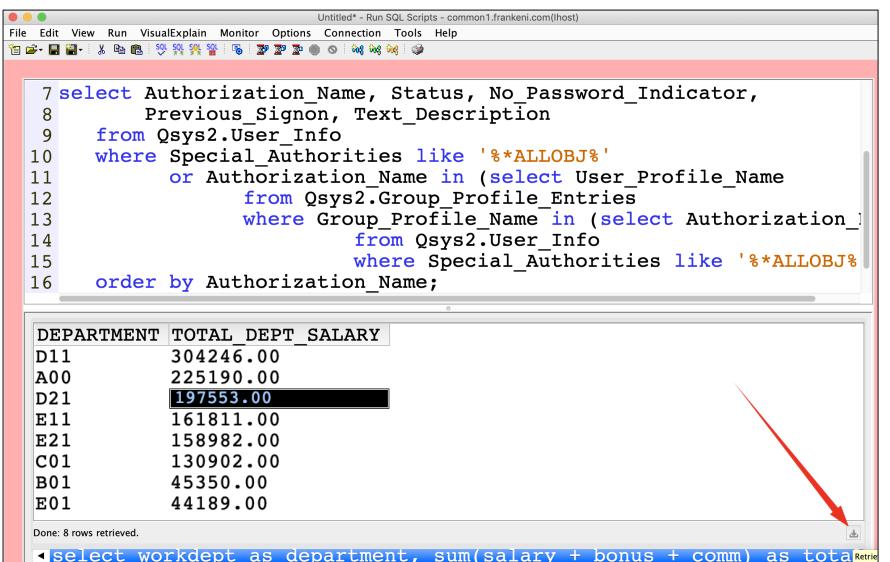

By default only 100 values are returned, the new icon when clicked returns all possible rows of information

# ACS – What's coming next...

- Prompting!
- Cmd+Space (Windows)
- Control+Space (Mac)

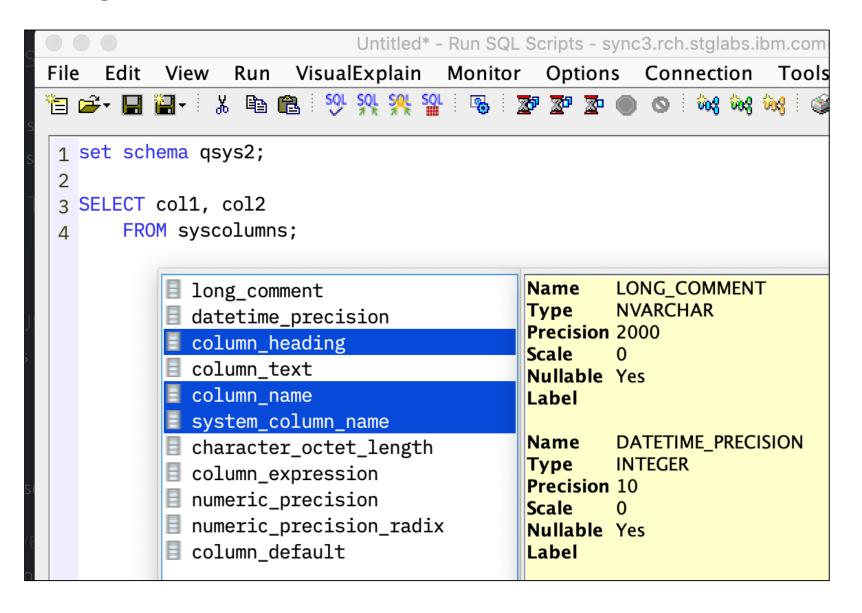

# Quick Filter on ACS Prompting

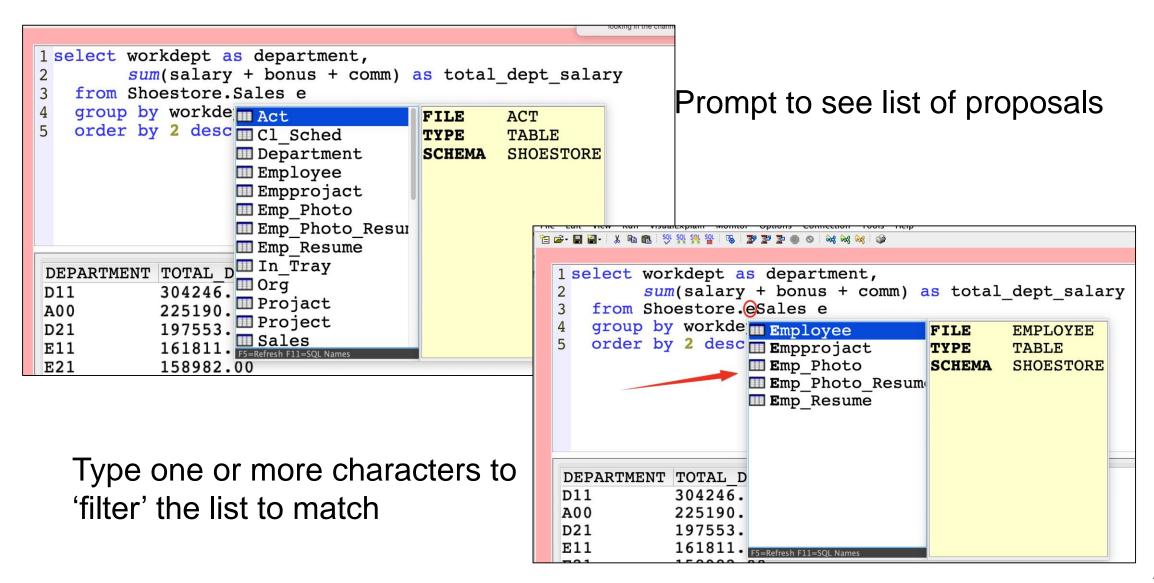

# Toggle between SQL name and System Name with F11

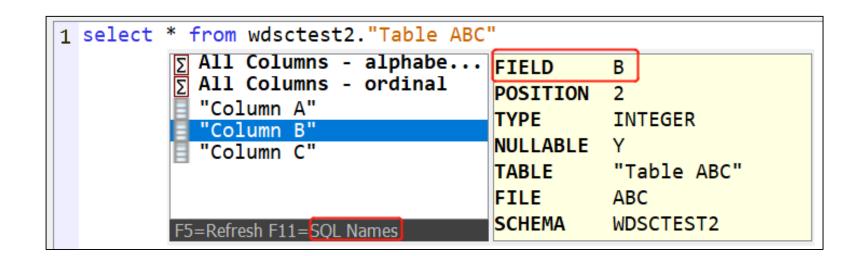

**SQL Name** 

System Name

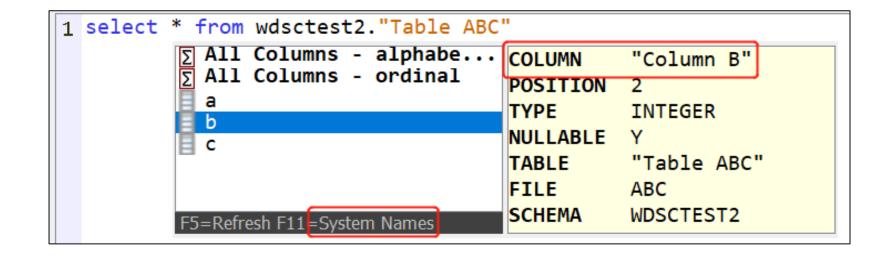

### Run SQL Scripts – Insert from Examples

- Working SQL
- 300+ Examples
- SQL for every role

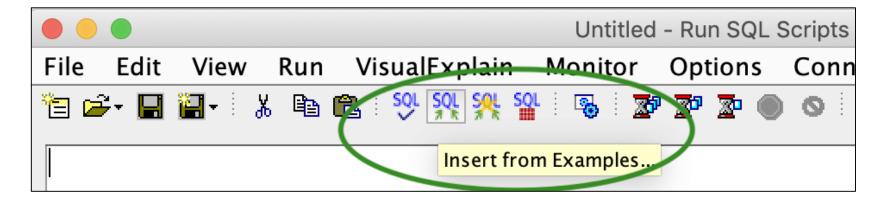

Data Definition Language (DDL)
Data Manipulation Language (DML)
Data Control Language (DCL)
Routine (Function or Procedure) Statements
Special Registers
Built-in Global Variables
Miscellaneous
IBM i Services
DB2 for i Services
SYSTOOLS for you
Db2 Mirror

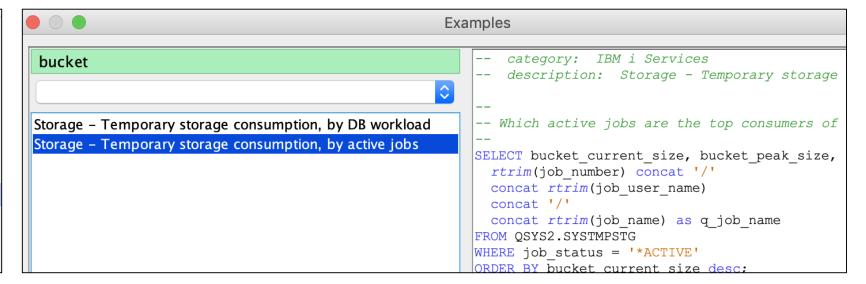

### Insert from Examples – Preference and Improvements

- Search capability, Filters based on specified characters
- Add additional directories for examples, this can include common network file locations that can be a repository for everyone

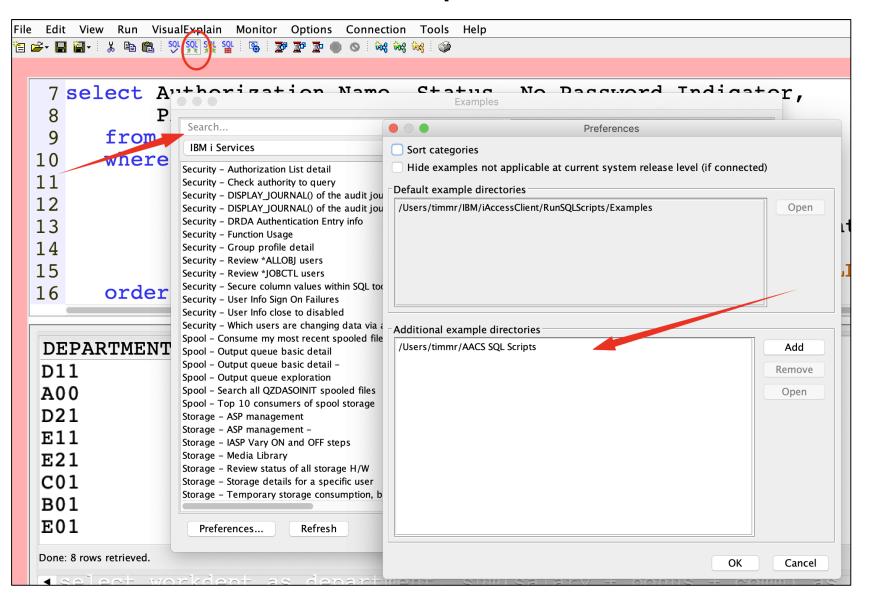

### User Defined – Insert from Examples

Save as New Example

```
Edit View Run VisualExplain Monitor Options Connection
Save as New Example...
 2 -- category: Size it
 3 -- description: Show table size along with the size of all indexes
 5 with t(data_size_gig, raw_size) as (
    select sum(data_size) / (1024 * 1024 * 1024), sum(data_size) FROM
     where table_name = 'ITEM_FACT' and
            table_schema = 'BARTSB71'
       i(index_size_gig, raw_size) as (
10
     select sum(index_size) / (1024 * 1024 * 1024), sum(index_size) Fl
11
      where table_name = 'ITEM_FACT' and
12
            table_schema = 'BARTSB71'
13
```

### Create your own 'Favorites'

- Create a new Category
- Select from Existing
- Specify a description that is easily searchable

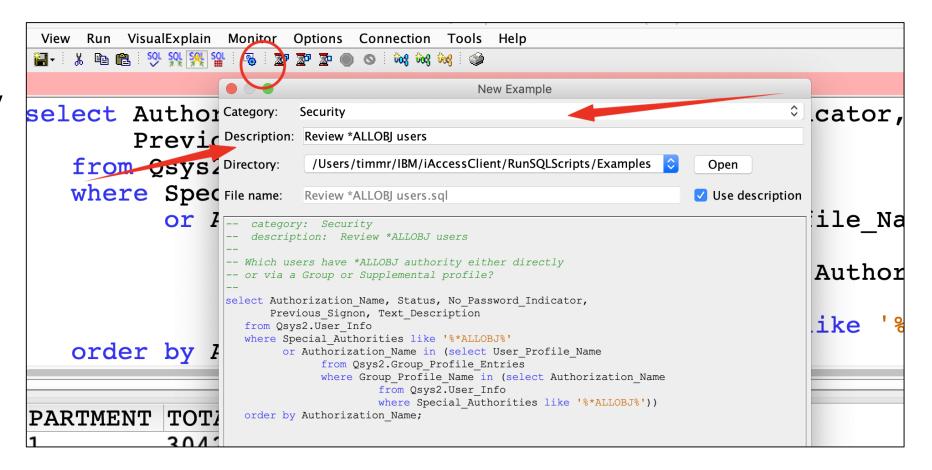

# gist.github.com/forstie

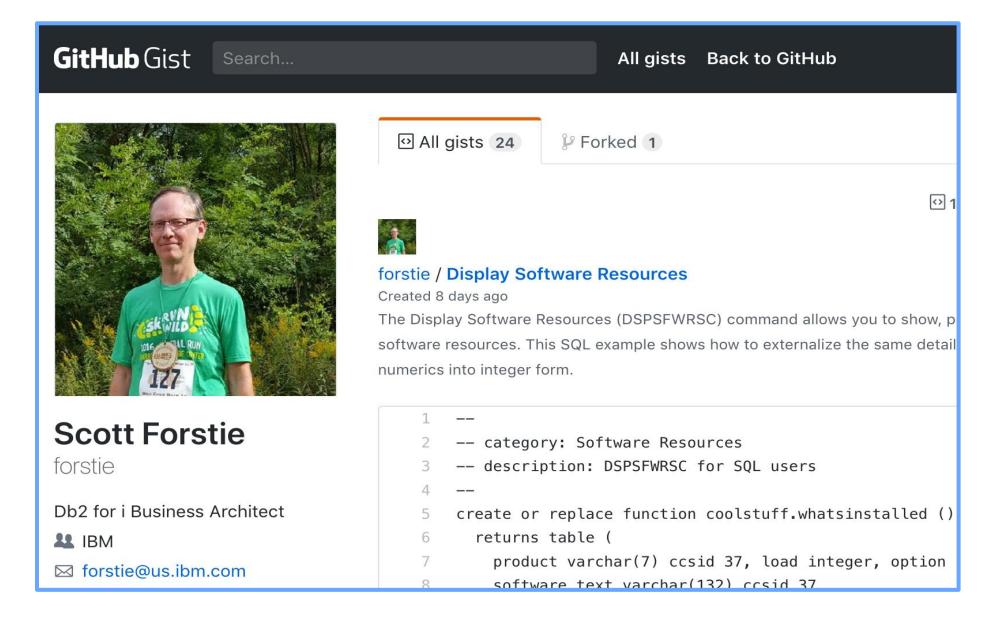

#### Install from IBM i IFS

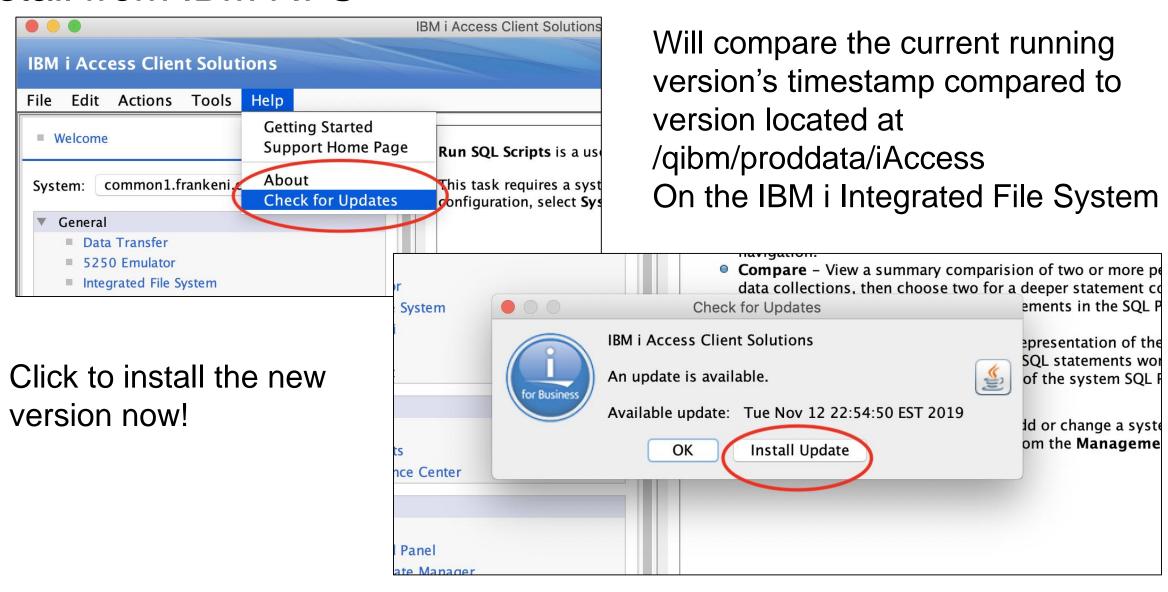

### IBM i IFS Install setup

This needs to be setup by the user or administrator

Two New Properties for acsConfig.properties

- Check IBM i for updates com.ibm.iaccess.CheckUpdateSystem=hostname
- IFS path to check (optional) com.ibm.iaccess.CheckUpdatePath=/path\_where\_zip\_was\_extracted

(if Path is not specified the default location will be checked - /QIBM/ProdData/Access/ACS/Base )

In the near future, updates to ACS will also be delivered by PTF